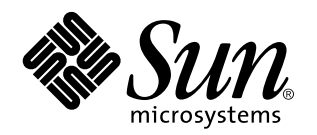

Driver Update 3 Guide for Solaris 2.6 (Intel Platform Edition)

Sun Microsystems, Inc. 901 San Antonio Road Palo Alto, CA 94303 U.S.A.

> Part No: 805-2804-03 April 1998

Copyright 1998 Sun Microsystems, Inc. 901 San Antonio Road, Palo Alto, California 94303-4900 U.S.A. All rights reserved.

This product or document is protected by copyright and distributed under licenses restricting its use, copying, distribution, and decompilation. No part of this product or document may be reproduced in any form by any means without prior written authorization of Sun and its licensors, if any. Third-party software, including font technology, is copyrighted and licensed from Sun suppliers.

Parts of the product may be derived from Berkeley BSD systems, licensed from the University of California. UNIX is a registered trademark in the U.S. and other countries, exclusively licensed through X/Open Company, Ltd.

Sun, Sun Microsystems, the Sun logo, SunSoft, SunDocs, SunExpress, Solaris, and NFS are trademarks, registered trademarks, or service marks of Sun Microsystems, Inc. in the U.S. and other countries.

The OPEN LOOK and Sun<sup>TM</sup> Graphical User Interface was developed by Sun Microsystems, Inc. for its users and licensees. Sun acknowledges the pioneering efforts of Xerox in researching and developing the concept of visual or graphical user interfaces for the<br>computer industry. Sun holds a non-exclusive license from Xerox to the Xerox Graphical U licensees who implement OPEN LOOK GUIs and otherwise comply with Sun's written license agreements.

**RESTRICTED RIGHTS:** Use, duplication, or disclosure by the U.S. Government is subject to restrictions of FAR 52.227–14(g)(2)(6/87) and<br>FAR 52.227–19(6/87), or DFAR 252.227–7015(b)(6/95) and DFAR 227.7202–3(a).

DOCUMENTATION IS PROVIDED "AS IS" AND ALL EXPRESS OR IMPLIED CONDITIONS, REPRESENTATIONS AND WARRANTIES, INCLUDING ANY IMPLIED WARRANTY OF MERCHANTABILITY, FITNESS FOR A PARTICULAR PURPOSE OR NON-INFRINGEMENT, ARE DISCLAIMED, EXCEPT TO THE EXTENT THAT SUCH DISCLAIMERS ARE HELD TO BE LEGALLY INVALID.

Copyright 1998 Sun Microsystems, Inc. 901 San Antonio Road, Palo Alto, Californie 94303-4900 Etats-Unis. Tous droits réservés.

Ce produit ou document est protégé par un copyright et distribué avec des licences qui en restreignent l'utilisation, la copie, la<br>distribution, et la décompilation. Aucune partie de ce produit ou document ne peut être rep

Des parties de ce produit pourront être dérivées du système Berkeley BSD licenciés par l'Université de Californie. UNIX est une marque déposée aux Etats-Unis et dans d'autres pays et licenciée exclusivement par X/Open Company, Ltd.

Sun, Sun Microsystems, le logo Sun, SunSoft, SunDocs, SunExpress, Solaris, et NFS sont des marques de fabrique ou des marques déposées, ou marques de service, de Sun Microsystems, Inc. aux Etats-Unis et dans d'autres pays.

L'interface d'utilisation graphique OPEN LOOK et Sun™ a été développée par Sun Microsystems, Inc. pour ses utilisateurs et licenciés.<br>Sun reconnaît les efforts de pionniers de Xerox pour la recherche et le développement d graphique pour l'industrie de l'informatique. Sun détient une licence non exclusive de Xerox sur l'interface d'utilisation graphique Xerox,<br>cette licence couvrant également les licenciés de Sun qui mettent en place l'inter se conforment aux licences écrites de Sun.

CETTE PUBLICATION EST FOURNIE "EN L'ETAT" ET AUCUNE GARANTIE, EXPRESSE OU IMPLICITE, N'EST ACCORDEE, Y<br>COMPRIS DES GARANTIES CONCERNANT LA VALEUR MARCHANDE, L'APTITUDE DE LA PUBLICATION A REPONDRE A UNE UTILISATION PARTICULIERE, OU LE FAIT QU'ELLE NE SOIT PAS CONTREFAISANTE DE PRODUIT DE TIERS. CE DENI DE GARANTIE NE S'APPLIQUERAIT PAS, DANS LA MESURE OU IL SERAIT TENU JURIDIQUEMENT NUL ET NON AVENU.

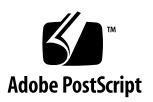

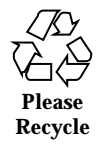

# **Contents**

#### **Preface v**

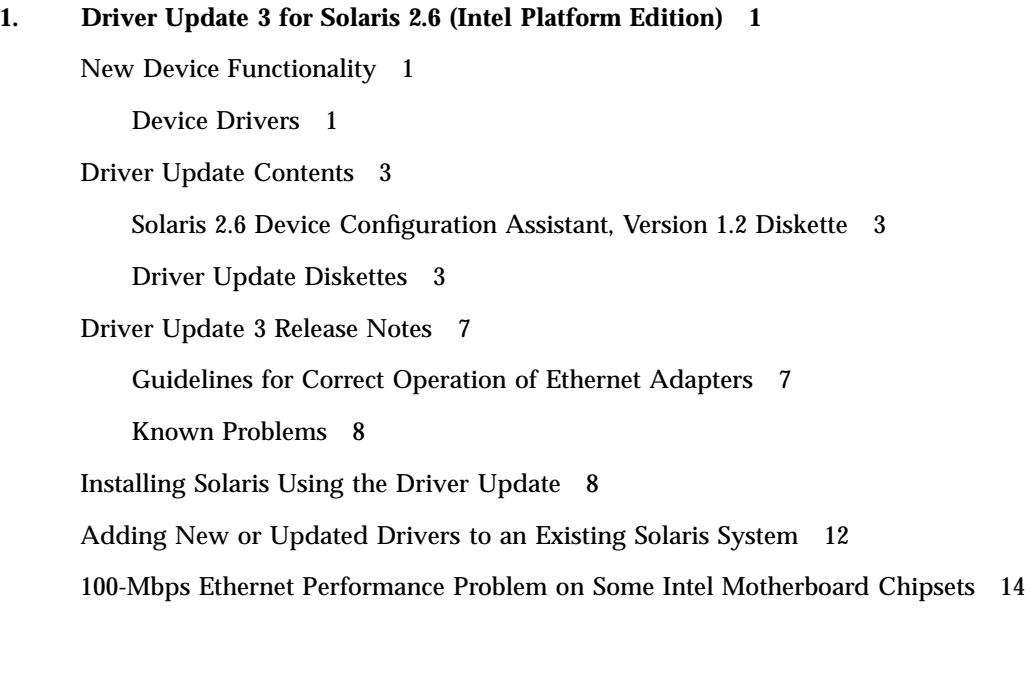

Contents **iii**

### Preface

This document provides information about x86 hardware devices that are now supported in the Solaris™ 2.6 computing environment. Typically, as new or updated drivers become available, they are bundled with a release in a separate Driver Update. You can use a Driver Update to install a new system for the first time or to update your installed Solaris 2.6 system with new and updated drivers.

Since Driver Updates are cumulative distributions for a given Solaris release, "New Device Functionality" on page 1 in Chapter 1 describes what's been added or changed since the last Driver Update. You only need to install the current Driver Update to get the support described in this document.

**Note -** The term "x86" refers to the Intel 8086 family of microprocessor chips, including the Pentium, Pentium Pro, and Pentium II processors and compatible microprocessor chips made by AMD and Cyrix. In this document the term "x86" refers to the overall platform architecture, whereas *"Intel Platform Edition"* appears in the product name.

### Before You Read This Book

The importance of configuring your hardware before Solaris installation is discussed in the Configuring Devices module in *Information Library for Solaris 2.6 (Intel Platform Edition)* (part of Solaris 2.6 System Administrator Collection Vol 1 at http://docs.sun.com). This document assumes you have fully read and understood that module.

Beginning with Driver Update 2, those devices that require configuration have Device Reference Pages in *Device Reference Manual for Solaris 2.6 (Intel Platform Edition)*. Any names of Device Reference Pages ending in "(DU *x*)" supersede those

Preface **v**

in the Configuring Devices module and contain device configuration information for hardware supported by new or updated drivers.

The installation instructions in this Driver Update supplement the instructions in *Information Library for Solaris 2.6 (Intel Platform Edition)* and *Solaris Advanced Installation Guide* in Solaris 2.6 System Administrator Collection Vol 1.

## Ordering Sun Documents

The SunDocs $^{SM}$  program provides more than 250 manuals from Sun Microsystems, Inc. If you live in the United States, Canada, Europe, or Japan, you can purchase documentation sets or individual manuals using this program.

For a list of documents and how to order them, see the catalog section of the SunExpressTM Internet site at http://www.sun.com/sunexpress.

### Accessing Sun Documentation Online

The docs.sun.com Web site enables you to access Sun technical documentation online. You can browse the docs.sun.com archive or search for a specific book title or subject. The URL is http://docs.sun.com.

### How to Obtain Technical Support

To obtain technical support:

- Contact your Sun Software Support Provider.
- In North America, you can also call 1-800-SUNSOFT and choose option 4.

## Driver Update 3 for Solaris 2.6 (Intel Platform Edition)

Driver Update 3 (DU 3) provides additional driver support for Solaris 2.6 *Intel Platform Edition* and must be used with this release.

# New Device Functionality

### Device Drivers

This table lists device drivers in Driver Update 3 that contain new and updated functionality added since the last Solaris 2.6 *Intel Platform Edition* Driver Update. A new or updated Section 7D man page for each of the drivers that added new device support is installed in the appropriate man page directory during installation.

**Note -** Each driver is assigned a version number. Note that a driver produced by a third-party driver developer is assigned the version number used by that third-party developer and may therefore differ from those Sun Microsystems uses.

**1**

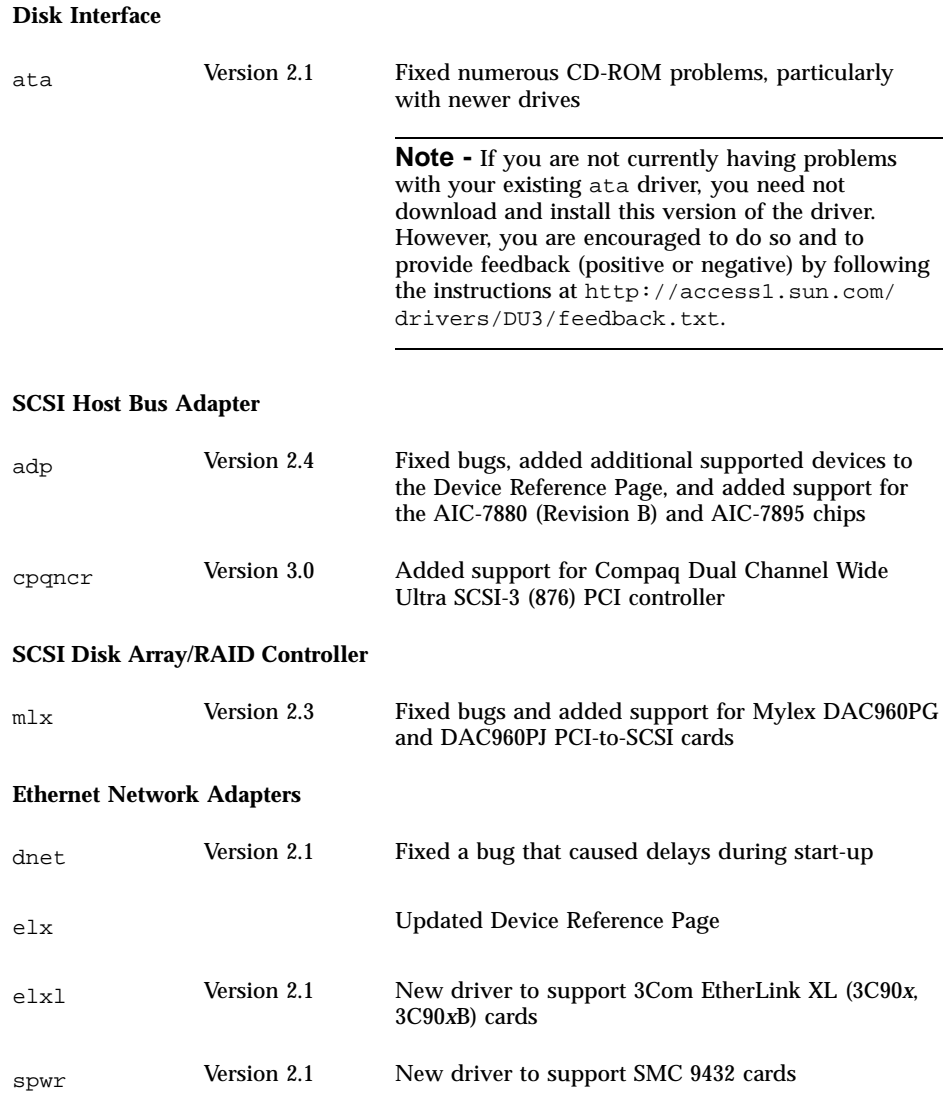

### Driver Update Contents

Driver Update 3 for Solaris 2.6 *Intel Platform Edition* contains the following diskettes:

- Solaris 2.6 Device Configuration Assistant, Version 1.2 Diskette
- Solaris 2.6 Driver Update 3 Diskette 1
- Solaris 2.6 Driver Update 3 Diskette 2
- Solaris 2.6 Driver Update 3 Diskette 3
- Solaris 2.6 Driver Update 3 ata Diskette
- Solaris 2.6 ata Recovery Diskette

These diskettes are to be used with a Solaris 2.6 CD or net install image.

### Solaris 2.6 Device Configuration Assistant, Version 1.2 Diskette

If you are installing Solaris 2.6 *Intel Platform Edition* and you want to install the drivers in Driver Update 3, you must use Solaris 2.6 Device Configuration Assistant, Version 1.2 Diskette instead of the Solaris 2.6 Device Configuration Assistant diskette you received with Solaris 2.6 *Intel Platform Edition*.

You can download Solaris 2.6 Device Configuration Assistant, Version 1.2 Diskette from http://access1.sun.com/drivers.

This diskette contains scripts and configuration files that enable you to boot and install your system using one of the newly supported devices.

### Driver Update Diskettes

Solaris 2.6 Driver Update 3 diskettes are used when you use the new Solaris 2.6 Device Configuration Assistant, Version 1.2 Diskette to install the Solaris 2.6 operating environment. Alternatively, you can use the Driver Update diskettes without the Device Configuration Assistant diskette to add new and updated drivers to an existing x86 based system running the Solaris 2.6 release.

The Driver Update diskettes contain the drivers listed below. A new or updated Section 7D man page for each of the drivers that added new device support will also be installed in the appropriate man page directory during installation.

The Solaris 2.6 Driver Update 3 ata and Solaris 2.6 ata Recovery diskettes contain, respectively, the optional ata driver listed in the next table and an ata backout

script (for you to use if the updated ata driver on the Solaris 2.6 Driver Update 3 ata Diskette does not work).

| <b>Disk Interface</b>         |             |                                                                                                    |
|-------------------------------|-------------|----------------------------------------------------------------------------------------------------|
| ata                           | Version 2.1 | Fixed numerous CD-ROM problems, particularly<br>with newer drives                                                                                                    |
|                               |             | <b>Note -</b> If you are not currently having problems<br>with your existing ata driver, you need not<br>download and install this version of the driver.<br>However, you are encouraged to do so and to<br>provide feedback (positive or negative) by following<br>the instructions at http://access1.sun.com/<br>drivers/DU3/feedback.txt.                         |
| <b>SCSI Host Bus Adapters</b> |             |                                                                                                    |
| adp                           | Version 2.4 | Fixed a bug in SCSI reset processing where this driver<br>would sometimes experience memory corruption or a<br>panic; added the AHA-3940U and AHA-3940UW<br>host bus adapters to the Device Reference Page; fixed<br>bugs, added additional supported devices to the<br>Device Reference Page, and added support for the<br>AIC-7880 (Revision B) and AIC-7895 chips |
| aha                           | Version 2.1 | Fixed bugs, among them one that prevented users<br>from net installing using an AHA-1540 MCA card,<br>one that caused a delay when scanning devices, and<br>three that relate to stress tests; added support for<br>inserting two AHA cards in the same PC at the same<br>time                                                                                       |
| cpqncr                        | Version 3.0 | Fixed bugs; added support for the Compaq Dual<br>Channel Wide Ultra SCSI-3 (876) PCI controller                                                                                                    |
| eha                           | Version 2.1 | Removed some non-conforming code; functionality<br>remains unchanged                                                                                                    |
| mcis                          | Version 2.1 | Cleaned up the code; functionality remains<br>unchanged                                                                                                    |
| ncrs                          | Version 2.1 | Added support for new version of the BIOS that<br>comes with the Symbios Logic (also NCR) controllers<br>that are already supported by this driver                                                                                                    |

**TABLE 1–2** Device Drivers in This Driver Update

#### **TABLE 1–2** Device Drivers in This Driver Update *(continued)*

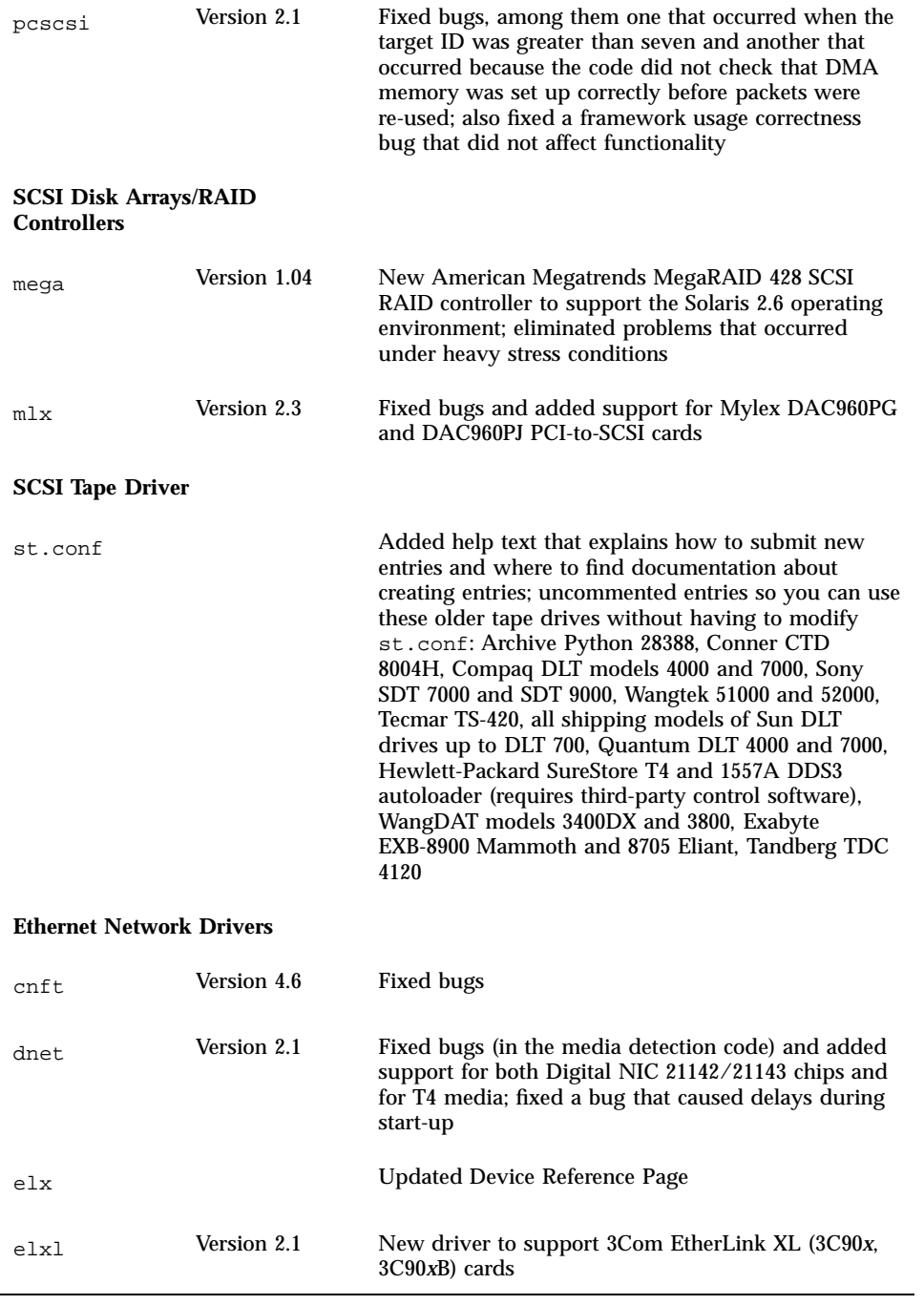

**TABLE 1–2** Device Drivers in This Driver Update *(continued)*

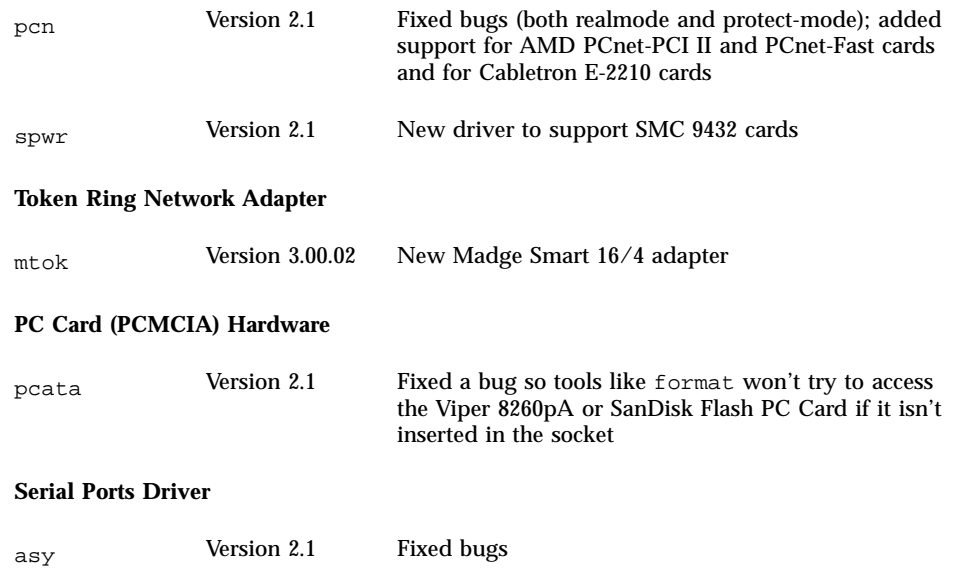

This table lists the MP kernel modules included in this Driver Update.

**TABLE 1–3** MP Kernel Modules in This Driver Update

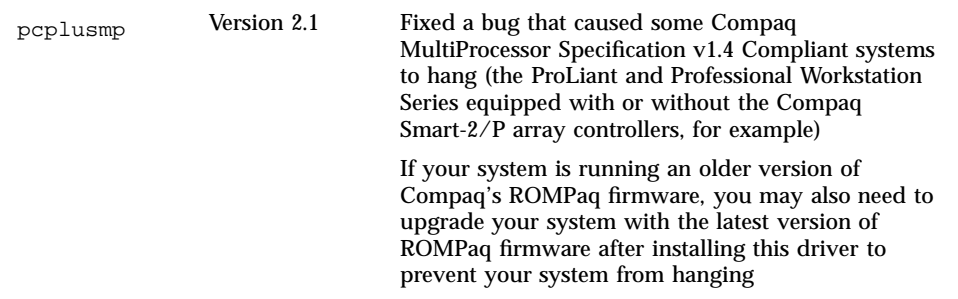

## Driver Update 3 Release Notes

For a complete list of the known problems that are fixed in this Driver Update, see the README files that get installed in the patch directories /var/sadm/patch/*patch-number*.

- Third-party drivers are provided for the convenience of Solaris customers and are tested to ensure that they meet acceptable standards of operability. SunSoft cannot be responsible for their inclusion in a given release or the timeliness of their availability.
- It is important that you configure your hardware according to the manufacturer's guidelines so, for example, there are no resource conflicts in IRQs or I/O address ranges. Configuring your hardware is discussed further in the Configuring Devices module in *Information Library for Solaris 2.6 (Intel Platform Edition)*.
- The Device Reference Pages specify the supported connector type where appropriate. All network devices are assumed to work at 10 Mbps only, unless otherwise specified in the Device Reference Pages in *Device Reference Manual for Solaris 2.6 (Intel Platform Edition)*. See the beginning of Chapter 1 in that manual for network connectors and the media they support.
- Due to conflicts, the IBM Micro Channel SCSI-2 Fast/Wide Adapter/A should not be installed until the Solaris Micro Channel mcis driver is disabled.
- $\blacksquare$  To prevent conflicts with the  $tr$  driver, the mtok driver is disabled by default, and special steps must be taken to enable it. See the "Madge Smart 16/4 Token Ring (DU 1)" Device Reference Page.

### Guidelines for Correct Operation of Ethernet Adapters

To ensure correct operation and optimal performance of Ethernet adapters, it is essential that both the adapter and its link partner operate at the same duplex settings. The link partner can be, for example, a hub, switch, or another network adapter connected via a crossover cable.

If both the adapter and the link partner support NWay media autonegotiation, then both devices should automatically select the optimal speed and duplex mode, without any additional configuration.

If either of the devices on a given link do not support, or are not configured to use, NWay autonegotiation, you must ensure that *both* devices are explicitly set to run at the same duplex mode. Generally, if a device cannot determine the duplex capabilities of its link partner, it will default to half-duplex operation.

In the case of a hub or switch that supports full-duplex operation, there is normally a mechanism to set the duplex mode either on a per-device or per-port basis. Setting the speed, duplex mode, or both in this manner generally disables NWay autonegotiation for the device or port.

In the case of devices controlled by the  $e1x1$ , iprb, and dnet drivers, the duplex setting can be set explicitly, by editing the driver's . conf file. See the appropriate man page for more details.

Note that it is often possible to explicitly set the operating speed of an adapter via the driver's .conf file. Also note that if the device supports autonegotiation, explicitly setting the operating speed of an adapter in this way generally disables NWay autonegotiation.

Generally, a device is able to detect the operating speed of its link partner, even without NWay autonegotiation. This is not true of duplex mode.

### Known Problems

On a Compaq ProLiant 5000, PCI network cards can fail to netboot due to spurious interrupts occurring during realmode operation. To date, failure has been observed only when the PCI network card uses IRQ 5.

*Workaround:* Use the Compaq System Configuration utility to change the assigned IRQ of the PCI network card to another free IRQ, and save the configuration.

## Installing Solaris Using the Driver Update

The procedure to install the Solaris operating environment using a Driver Update is changed with the Solaris 2.6 release. Solaris 2.6 Device Configuration Assistant, Version 1.2 Diskette includes a Configuration Assistant program that finds and configures devices for you. Use this diskette to boot the Solaris 2.6 operating environment and Driver Update diskettes to install and update device drivers.

Follow these steps:

- **1. Insert Solaris 2.6 Device Configuration Assistant, Version 1.2 Diskette into your machine's diskette drive (Version 1.2 replaces the Version 1.1 diskette and the diskette provided with Solaris 2.6** *Intel Platform Edition***).**
- **2. Turn on your machine.**

#### **3. When the Solaris Device Configuration Assistant screen is displayed, press F4\_Driver Update.**

The message "Enumerating buses ..." is displayed. The Install Driver Update screen is then displayed.

#### **4. Remove Solaris 2.6 Device Configuration Assistant, Version 1.2 Diskette from the diskette drive and insert Solaris 2.6 Driver Update 3 Diskette 1.**

**Note -** Do not insert a Solaris 2.6 Video Driver Update diskette in the diskette drive at this point. You are prompted to do this later.

#### **5. Press F2\_Continue.**

The Select Solaris System Version screen is displayed.

#### **6. Select Solaris OS 2.6 and press F2\_Continue.**

The Loading Driver Update Software screen is displayed, along with a progress bar that shows the percentage of drivers that have been extracted from the diskette. Drivers are read into memory and survive long enough for the system to successfully boot to its installation program. When all the new drivers on the diskette have been processed, the Continue Driver Update Installation screen is displayed.

- **7. Remove the Solaris 2.6 Driver Update 3 diskette from the diskette drive and insert the next Solaris 2.6 Driver Update 3 diskette.**
- **8. Press F2\_Continue.**

The Loading Driver Update Software screen is displayed, along with a progress bar that shows the percentage of drivers that have been extracted from the diskette. Drivers are read into memory and survive long enough for the system to successfully boot to its installation program. When all the new drivers on the diskette have been processed, the Continue Driver Update Installation screen is displayed.

- **9. Repeat Step 7 on page 9 through Step 8 on page 9 until all Solaris 2.6 Driver Update 3 diskettes are installed.**
- **10. When all the drivers are processed, remove the Solaris 2.6 Driver Update 3 diskette from the diskette drive and reinsert Solaris 2.6 Device Configuration Assistant, Version 1.2 Diskette.**

*Important:* Do *not* remove Solaris 2.6 Device Configuration Assistant, Version 1.2 Diskette from the diskette drive until you see the following message displayed in a dialog box:

If you want to bypass the device configuration and boot screens when the system reboots, eject the Device Configuration Assistant/Boot diskette now

#### **11. Press F2\_Continue.**

The Solaris Device Configuration Assistant screen is displayed.

#### **12. Press F2\_Continue.**

The following message is displayed:

Enumerating buses ...

The Scanning Devices screen is then displayed. System devices are scanned. When scanning is complete, the Identified Devices screen is displayed.

#### **13. Press F2\_Continue.**

The message "Loading driver com.bef ..." is displayed followed by messages about the drivers that are required to boot your system. After a few seconds, the Boot Solaris screen is displayed.

#### **14. At the Boot Solaris screen, select the device controller attached to the device that contains your install medium.**

#### **15. Press F2\_Continue.**

Drivers for the device controller you selected are displayed. Your system boots to run the install program. The install program starts and your machine begins booting the complete Solaris 2.6 operating environment. Then, after some time, the following messages are displayed:

```
Installing unbundled device driver support
Extracting driver list from tree..
distribution-diskette-name driver-name...
```
Please insert the Driver Update diskette labeled *distribution-diskette-name* Press <ENTER> when ready.

#### **16. Remove Solaris 2.6 Device Configuration Assistant, Version 1.2 Diskette and reinsert Solaris 2.6 Driver Update 3 Diskette 1 into the diskette drive.**

#### **17. Press Enter.**

Patches that contain the new drivers are installed from the diskette onto your machine. Messages about the patches being installed are displayed.

 If drivers on other Solaris 2.6 Driver Update 3 diskettes are required for your machine, this prompt is displayed:

```
Please insert the Driver Update diskette labeled distribution-diskette-name
Press <ENTER> when ready.
```
Otherwise, this prompt is displayed:

If you have additional Update diskettes to install (such as video), please insert diskette now. Additional Update diskettes to install? (y/n) [y]

**18. If drivers on other Solaris 2.6 Driver Update 3 diskettes are required, remove the Solaris 2.6 Driver Update 3 diskette from the diskette drive, insert the next Solaris 2.6 Driver Update 3 diskette you are prompted to insert, press Enter, and repeat until all drivers you need are installed.**

**If you want to install video drivers, remove the Solaris 2.6 Driver Update 3 Diskette 1 from the diskette drive, insert a Solaris 2.6 Video Driver Update diskette, type** y **for yes or press Enter, and then follow the directions displayed on your screen.**

**If you don't want to install video drivers, type** n **for no.**

**Note -** *Video Driver Update 3 Guide for Solaris 2.6 (Intel Platform Edition)* contains additional information about video drivers.

#### **19. Press Enter.**

When installation is complete, the message "Installation complete" is displayed.

#### **20. Remove the diskette from the diskette drive.**

#### **21. Reboot your machine.**

When the Solaris operating environment is finished booting and running, the new devices whose drivers you installed are available for use.

# Adding New or Updated Drivers to an Existing Solaris System

**Note -** Before adding new or updated drivers, the newly supported hardware devices should be installed and configured according to the instructions in the corresponding Device Reference Page, if any. See *Device Reference Manual for Solaris 2.6 (Intel Platform Edition)*.

When the Solaris 2.6 *Intel Platform Edition* software is already installed, the simplest way to add new or updated drivers is to install the Driver Update diskettes as patches on your system.

Follow these steps:

- **1. Become root.**
- **2. Type** ps -ef | grep vold **to see if the Volume Management software is running on the machine you are updating.**

For more information about managing diskettes and drives, see *System Administration Guide*.

**3. If Volume Management is running, temporarily stop it:**

# **/etc/init.d/volmgt stop**

- **4. Insert Solaris 2.6 Driver Update 3 Diskette 1 into the diskette drive.**
- **5. Mount Solaris 2.6 Driver Update 3 Diskette 1 at the** /mnt **mount point:**

# **mount -F pcfs /dev/diskette /mnt**

**Note -** You must mount Solaris 2.6 Driver Update 3 Diskette 1 at this point in the file structure to update your system successfully.

**6. Execute the install script on the diskette by typing:**

```
# /mnt/DU/sol_26/i86pc/Tools/install.sh -i
```
The install.sh script searches for all new or updated drivers on the diskette. When a new or updated driver is found, the following prompt is displayed:

```
Install patch driver-name? [y]
```
- **7. If the driver is the one you want to install, at the prompt, type** y **for yes or press Enter. If the driver is not the one you want to install, type** n **for no.** If you specify yes, the install.sh script installs the driver you indicated.
- **8. When you're done and the** install.sh **script exits, unmount the diskette by typing the following command at the system prompt:**

# **umount /mnt**

- **9. Remove Solaris 2.6 Driver Update 3 Diskette 1 from the diskette drive.**
- **10. Repeat Step 4 on page 12 through Step 9 on page 13 for each subsequent Driver Update 3 diskette in the set until the driver you want is loaded onto your machine.**
- **11. Halt your machine.**
- **12. Turn your machine off.**
- **13. If you haven't already, add the new hardware.**
- **14. Turn your machine on.**
- **15. When the autoboot sequence prompt is displayed, quickly press Escape.**

The autoboot sequence is interrupted. The Solaris Device Configuration Assistant screen is displayed.

#### **16. Press F2\_Continue.**

The message "Enumerating buses ..." is displayed. The Scanning Devices screen is then displayed. System devices are scanned. When scanning is complete, the Identified Devices screen is displayed.

**17. Press F2\_Continue.**

The message "Loading driver com.bef ..." is displayed. The Boot Solaris screen is then displayed.

**18. On the Boot Solaris screen, select the device controller attached to the device that contains your install medium, in this case the main system disk.**

The /etc/bootrc script is displayed.

#### **19.** At the prompt, type  $\mathbf{b}$  -r.

Your machine boots. You can now use your new hardware.

### 100-Mbps Ethernet Performance Problem on Some Intel Motherboard **Chipsets**

Some PCI motherboards contain DMA chipsets that are unable to support 100-Mbps Fast Ethernet. Because of this problem, the Solaris operating environment does not support 100-Mbps PCI network operation on systems containing the slow chipsets. This problem affects PCI cards only. Other buses are not affected.

The following chipsets are known to exhibit this problem:

- $\blacksquare$  82430LX (Mercury)
- 82450GX (Orion) (A and B steppings only)

The following chipsets do *not* exhibit this problem:

- 82430NX (Neptune)
- $\blacksquare$  82430FX (Triton)
- 82430HX (Triton II)
- 82440FX (Natoma)
- **14** Driver Update 3 Guide for Solaris 2.6 (Intel Platform Edition) ♦ April 1998

■ 82450GX (Orion) (C0 stepping and later)

Some slow PCI motherboard chipsets do not support long data burst DMA transfers and are unable to transfer data from PCI cards to system memory sufficiently fast to sustain 100-Mbps throughput. When systems with these chipsets are connected to a 100-Mbps network, data can arrive at a PCI Ethernet card faster than DMA can transfer it from the card to system memory. When this happens, the card's FIFO begins to fill. If this condition persists long enough, the card's FIFO will overflow, causing loss of incoming network data.

When incoming data is lost, higher-level protocols such as  $TCP$  or  $NFS^{TM}$  will time out and retransmit the lost data. These protocols ensure that all data is transferred, but performance is lowered. If only a few packets are lost, the performance impact may be small or moderate, but if many packets are lost, a very substantial and severe performance loss can arise.

In some cases, a drop in network FTP performance of two orders of magnitude has been seen when using such chipsets, rendering the network unusable. This case occurs when using 100-Mbps cards containing relatively small FIFOs. The cards are designed to be able to hold only a couple of packets, and they depend on the DMA mechanism to transfer data out of the FIFO in a timely way.

In other cases, cards with larger FIFOs are not as severely impacted by the problem, and under normal conditions perform as well on machines with slow chipsets as they do on speedy ones. However, under sustained 100-Mbps operation, this cannot continue indefinitely.

Because of this problem, the Solaris environment does not support 100-Mbps PCI network operation on systems containing the slow chipsets.

In particular, the PCI cards supported by the dnet, iprb, and elx drivers will not provide good performance on machines with the problem chipsets. If 100-Mbps operation is required on such a machine, it is best to use a non-PCI Ethernet controller. It is also possible that the PCI cards supported by the ieef driver, which have larger FIFOs, may function adequately. You must decide whether the performance on a particular machine is adequate for the intended purpose.